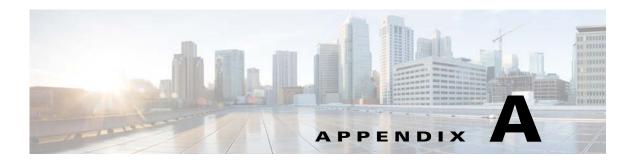

## **Cisco ISE Failure Reasons Report**

This appendix provides a procedure you can use to access the Cisco ISE Failure Reasons report. The Cisco ISE Failure Reason report allows you to view the list of failure reasons.

## Introduction

The Cisco ISE Failure Reason report is an option in the Cisco ISE user interface that provides information about all of the failure reasons that could be encountered. You can use this to check on those that are returned as output from a Get Failure Reason Mapping call when using the Cisco ISE Query troubleshooting API.

The Cisco ISE Failure Reasons report lets you access the complete list of failure reasons defined by the Cisco ISE software that apply to Cisco Monitoring ISE node operations. The following procedure lets you view or edit the list of defined failure reasons. You must log into the Cisco ISE user interface of the target Cisco Monitoring ISE node to view and access the failure reasons. For details about logging in, see Verifying a Monitoring Node, page 1-2.

## **Viewing Failure Reasons**

- **Step 1** Choose **Operations > Reports > Authentication Summary** report.
- **Step 2** In the navigation panel, expand **Monitoring** and select **Failure Reason Editor**.
- **Step 3** Choose Failure Reasons from the list of filters provided.
- **Step 4** Provide the failure reason that you are looking for.
- Step 5 Click Run.

A list of failure reasons appears in the right panel.

**Step 6** Click on any failure reason to get a detailed report in a new window.

Viewing Failure Reasons